## Navigate @ LUC Training

Adding Appointment Summaries\*

\*Appointment Summaries are appropriate for documentation related to specific appointments. For all other notes, see "Adding Notes to a Student"

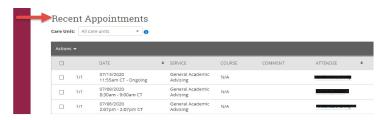

## **View Recent Appointments**

From your homepage, scroll down to view recent appointments.

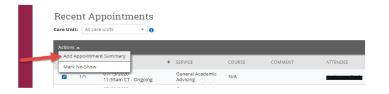

## Select Student

Select the appointment you would like to document.

Select "Add Appointment Summary"

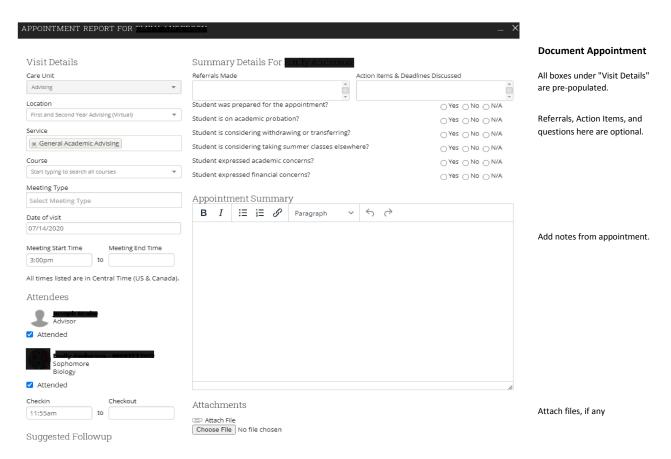

If student was a no-show, uncheck the Attended checkbox.

Click the blue Save button.